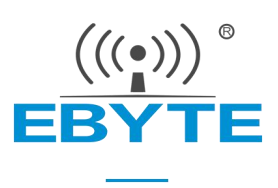

# 【AT 指令集】 E840-DTU (4G-02E)

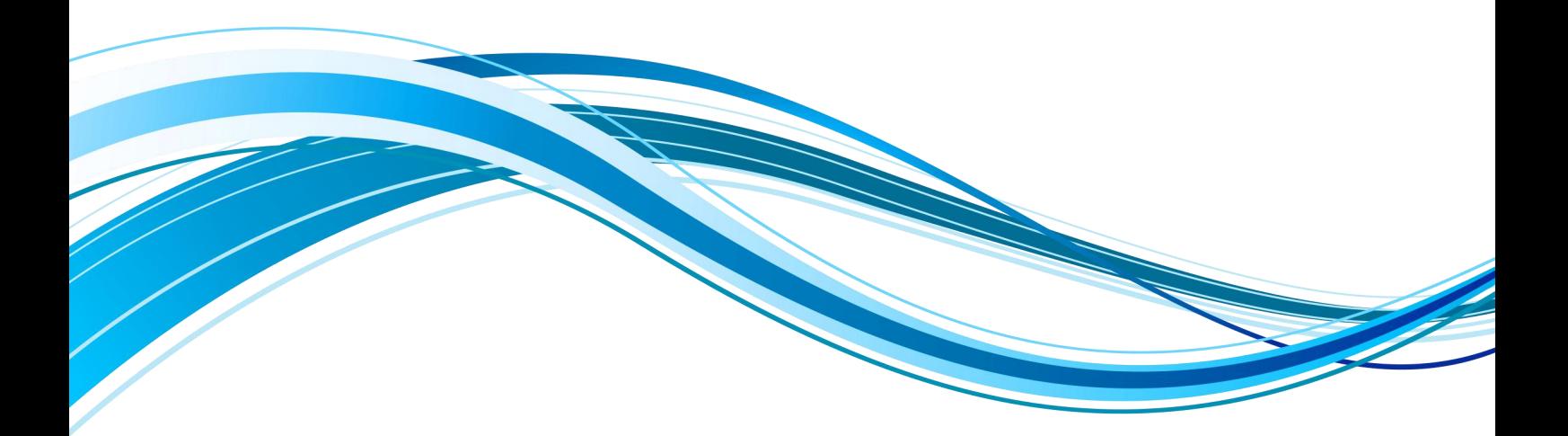

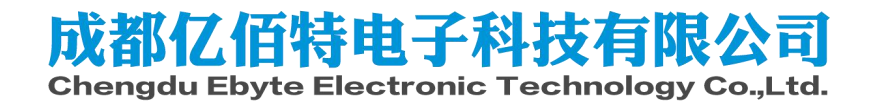

# AT 指令

a) 指令格式:

AT+: 命 令 前 缀 CMD: 控制指令符[op]: "="表示参数配置 "NULL"表示参数查询  $[para-n]$ : 参数列表, 可省略 AT+<CMD>[op][ para1, para2, para3,…]<CR><LF> <CR><LF>:回车换行,ASCII 0x0D 0x0A

b) 指令错误码:

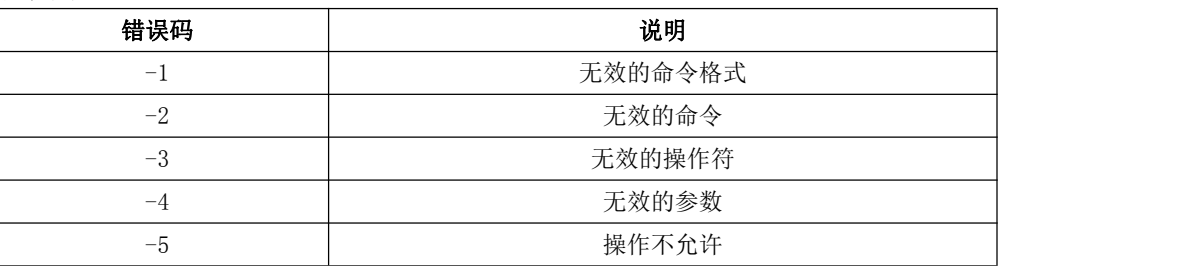

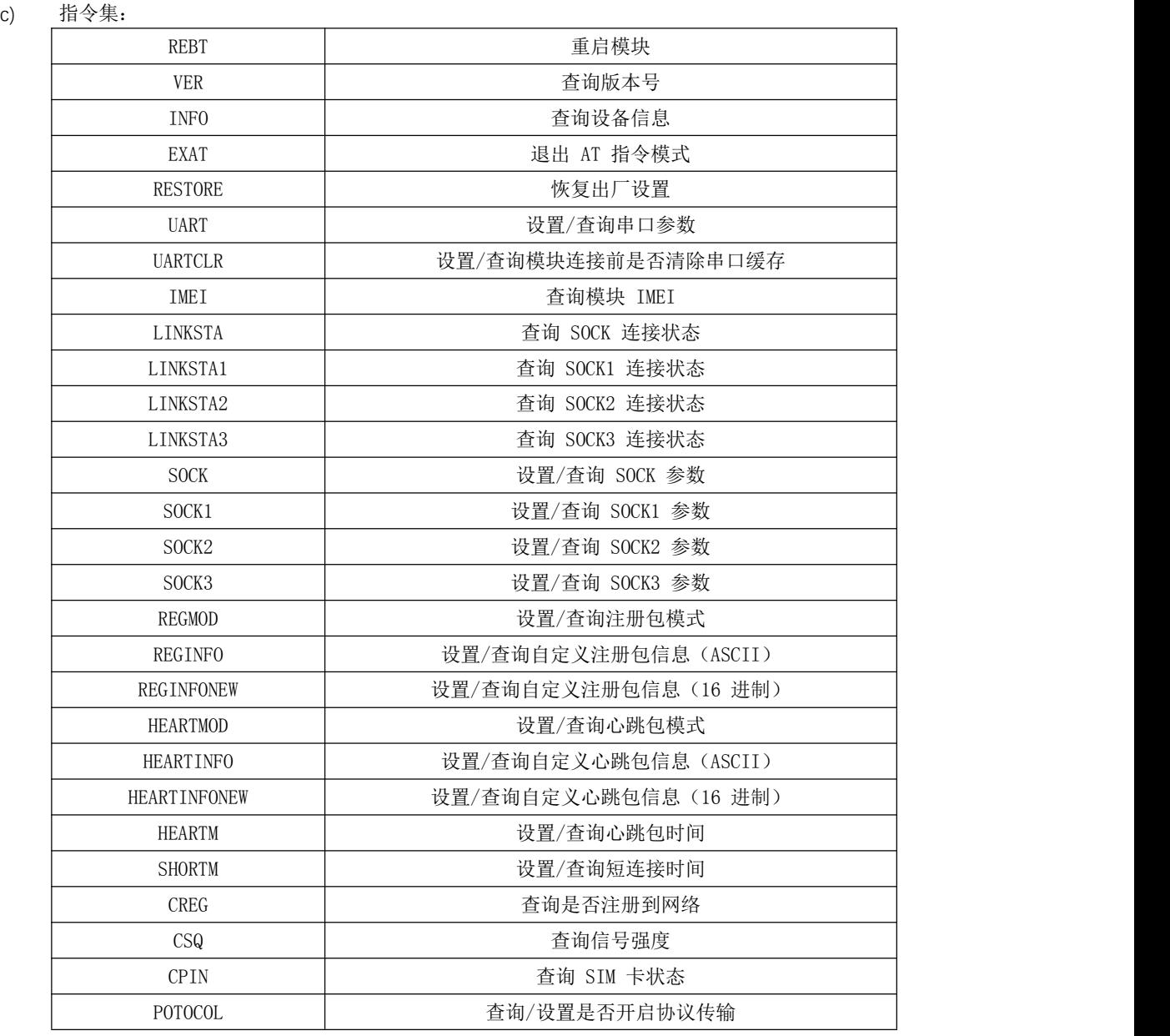

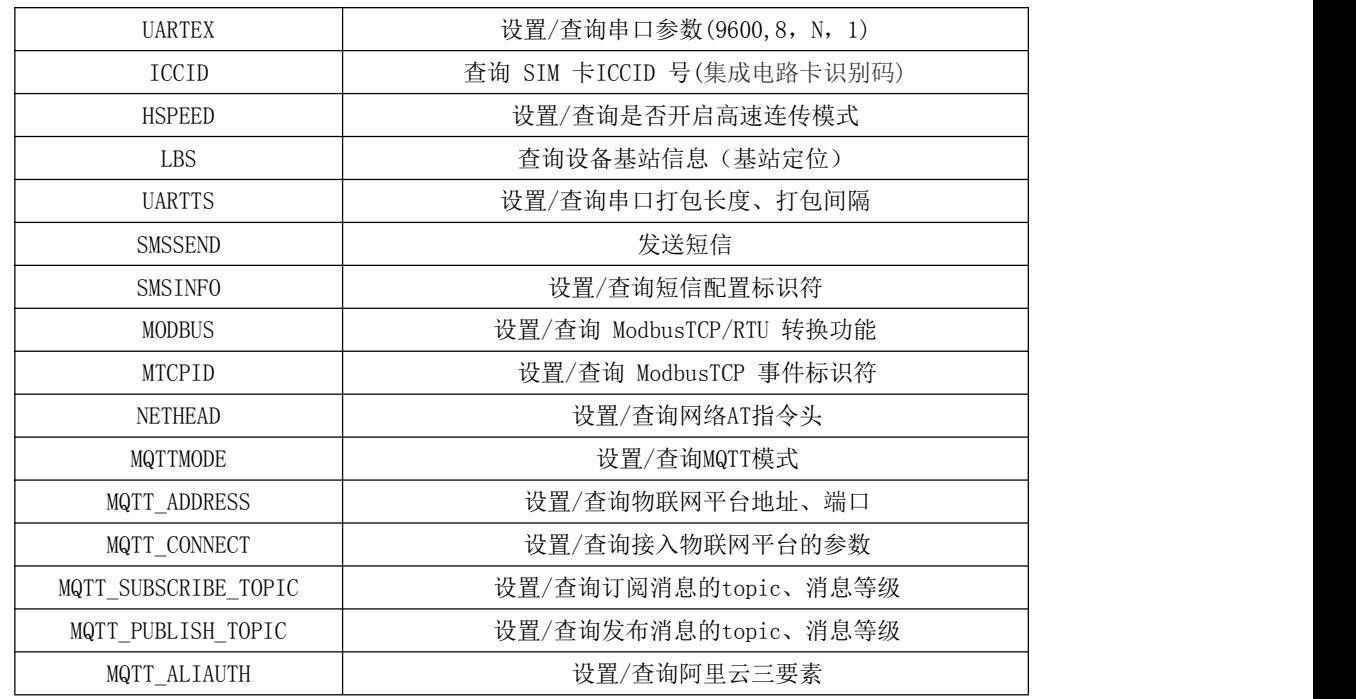

#### d) 指令详解:

#### AT+REBT

功能: 重启模块。 格式: 设置 发送: AT+REBT<CR> 返回: <CR><LF>+OK<CR><LF>

参数:无

说明:该命令正确执行后,模块立即重启,重启后进入透传模式。

#### AT+VER

功能: 查询模块固件版本。 格式: 设置 发送 AT+VER<CR><LF> 返 回 <CR><LF>+OK=<ver><CR><LF> 参数:ver 模块固件版 本说明:无

#### AT+INFO

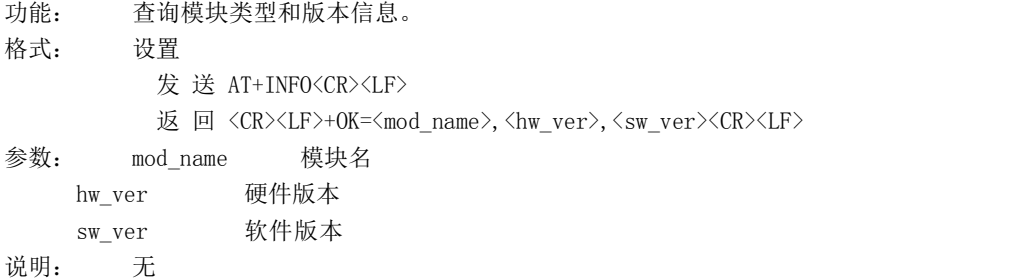

### AT+EXAT

功能: 退出命令模式,进入透传模式。 格式: 设置

参数:无 发 送 AT+EXAT<CR><LF> 返回 <CR><LF>+OK<CR><LF> 说明:该命令正确执行后,模块从命令模式切换到透传模式。 AT+RESTORE 功能: 模块恢复出厂设置。 格式: 设置 发 送 AT+RESTORE<CR><LF> 返 回 <CR><LF>+OK<CR><LF> 参数:无 说明:无 AT+UART 功能: 设置/查询 UART 参数。 格式: 查询 发送: AT+UART<CR> 返回: <CR><LF>+OK=<br/>sbaudrate>,< parity ><CR><LF> 设置 发送: AT+UART=<br/>baudrate>,< parity ><CR><LF> 返回:<CR><LF>+OK<CR><LF> 参数: baudrate 波特率,可配置的等级如下所示: 9600, 19200, 38400, 57600, 115200, 230400, 460800, 921600, Parity 检验位 NONE 无检验位 EVEN 偶检验 ODD 奇检验

说明:无

#### AT+UARTCLR

功能: 设置/查询模块连接前是否清理串口缓存。 格式: 查询 发送: AT+ UARTCLR <CR> 返回:<CR><LF>+OK=< sta ><CR><LF> 设置 发送: AT+ UARTCLR =< sta ><CR> 返回: <CR><LF>+OK<CR><LF> 参数: sta 状 态 ON 连接前清除串口缓存。 OFF 连接前不清理串口缓存。

#### AT+IMEI

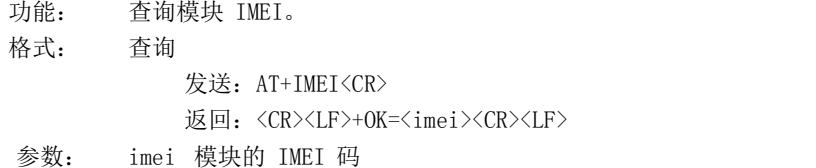

#### AT+LINKSTA

功能: 查询 TCP 链接是否已建立链接。 格式: 查询 发送: AT+LINKSTA<CR> 返回: <CR><LF>+OK=<sta><CR><LF> 参数: Sta 是否建立 TCP 链接,Connect(TCP 连接)/ Disconnect(TCP 断开)

#### AT+LINKSTA1

功能: 查询 TCP 链接是否已建立链接。 格式: 查询 发送: AT+LINKSTA1<CR> 返回: <CR><LF>+OK=<sta><CR><LF> 参数: Sta 是否建立 TCP 链接,Connect(TCP 连接)/ Disconnect(TCP 断开)

#### AT+LINKSTA2

功能: 查询 TCP 链接是否已建立链接。 格式: 查询 发送: AT+LINKSTA2<CR> 返回: <CR><LF>+OK=<sta><CR><LF> 参数: Sta 是否建立 TCP 链接,Connect(TCP 连接)/ Disconnect(TCP 断开)

#### AT+LINKSTA3

功能: 查询 TCP 链接是否已建立链接。 格式: 查询 发送: AT+LINKSTA3<CR> 返回: <CR><LF>+OK=<sta><CR><LF> 参数: Sta 是否建立 TCP 链接,Connect(TCP 连接)/ Disconnect(TCP 断开)

#### AT+SOCK

```
功能: 设置/查询网络协议参数格式。
格式: 查询
       发送: AT+SOCK<CR>
       返回: <CR><LF>+0K=<protocol>,<ip>,< port ><CR><LF>
      设置
       发送: AT+SOCK=<protocol>,<ip>,< port ><CR>
          返回:<CR><LF>+OK<CR><LF>
参数: protocol 协议类型, TCPC / UDPC
          TCPC 对 应 TCP
          client UDPC 对 应
          UDP client
ip 目标服务器的 IP 地址或域名
port 服务器端口号,10 进制数,小于 65535。
```
#### AT+SOCK1

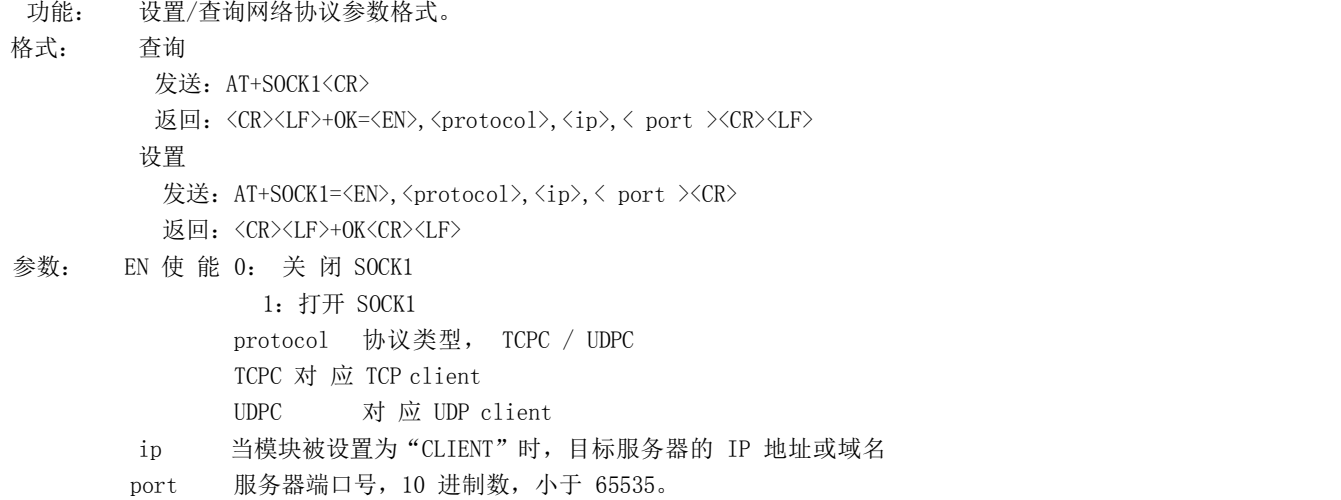

#### AT+SOCK2

功能: 设置/查询网络协议参数格式。 格式: 查询 发送: AT+SOCK2<CR> 返回: <CR><LF>+0K=<EN>,<protocol>,<ip>,< port ><CR><LF> 设置 发送: AT+SOCK2=<EN>, <protocol>, <ip>, < port ><CR> 返回: <CR><LF>+OK<CR><LF> 参数: EN 使能 0: 关闭 SOCK2 1: 打 开 SOCK2 protocol 协议类型, TCPC / UDPC TCPC 对 应 TCP client UDPC 对 应 UDP client ip 当模块被设置为"CLIENT"时,目标服务器的 IP 地址或域名 port 服务器端口号,10 进制数,小于 65535。

### AT+SOCK3

```
功能: 设置/查询网络协议参数格式。
格式: 查询
       发送: AT+SOCK3<CR>
       返回: <CR><LF>+OK=<EN>,<protocol>,<ip>,< port ><CR><LF>
      设置
       发送: AT+SOCK3=<EN>,<protocol>,<ip>,< port ><CR>
       返回: <CR><LF>+OK<CR><LF>
参数:EN 使能 0:关闭 SOCK3
           1 : 打 开 SOCK3
    protocol 协议类型, TCPC / UDPC
            TCPC 对 应 TCP
            client UDPC 对 应 UDP
            client
     ip 当模块被设置为"CLIENT"时,目标服务器的 IP 地址或域名
     port 服务器端口号,10 进制数,小于 65535。
```
#### AT+REGMOD

功能: 设置查询注册包机制。

```
格式: 查询
      发送: AT+REGMOD<CR>
      返回: <CR><LF>+OK=<status><CR><LF>
     设置
      发送: AT+REGMOD =<status><CR>
      返回: <CR><LF>+OK<CR><LF>
```
参数:status 注册包机制

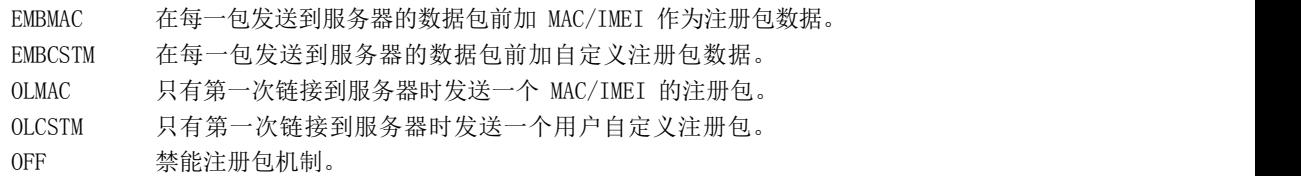

#### AT+REGINFO

```
功能: 设置查询自定义注册包内容
```
格式: 查询

发送: AT+ REGINFO <CR> 返回: <CR><LF>+OK=<data><CR><LF> 设置 发送: AT+ REGINFO =<data><CR>

返回: <CR><LF>+OK<CR><LF>

参数:data 40 字节之内的 ASCII 码。

#### AT+REGINFONEW

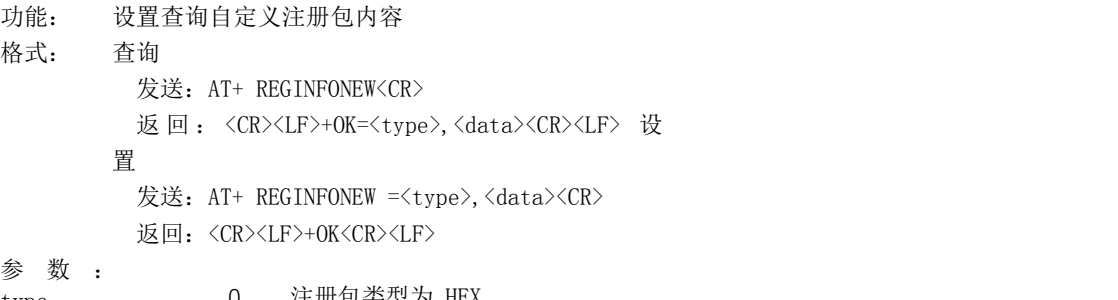

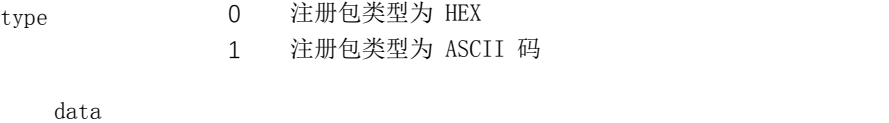

40 字节之内的 ASCII 码, 当注册包类型为 HEX 时, 内容必须是合法的 HEX 格式且长度必须是偶数。

#### AT+HEARTMOD

功能: 设置/查询心跳包模式。

格式: 查询

发送: AT+ HEARTMOD<CR>

返回: <CR><LF>+OK=<mode><CR><LF>

设置

发送: AT+ HEARTMOD=<mode><CR>

返回: <CR><LF>+OK<CR><LF>

参数: mode

NET 网络心跳包。 UART 串口心跳包。

#### AT+HEARTINFO

功能: 设置/查询心跳包数据。 格式: 查询 发送: AT+ HEARTINFO<CR> 返回: <CR><LF>+OK=<data><CR><LF> 设置 发送: AT+ HEARTINFO=<data><CR> 返回: <CR><LF>+OK<CR><LF> 参数:data 40 字节之内的 ASCII 码心跳包数据。

#### AT+HEARTINFONEW

功能: 设置/查询心跳包数据。 格式: 查询 发送: AT+ HEARTINFONEW<CR> 返回: <CR><LF>+0K=<type>,<data><CR><LF> 设 置 发送: AT+ HEARTINFO=<type>,<data><CR> 返回: <CR><LF>+OK<CR><LF>

参 数 : type 0 心跳包类型为 HEX<br>1 心跳类型为 ASCII 码<br>data 1 心跳类型为 ASCII 码

40 字节之内的 ASCII 码, 当心跳包类型为 HEX 时, 内容必须是合法的 HEX 格式且长度必须是偶数。

#### AT+HEARTM

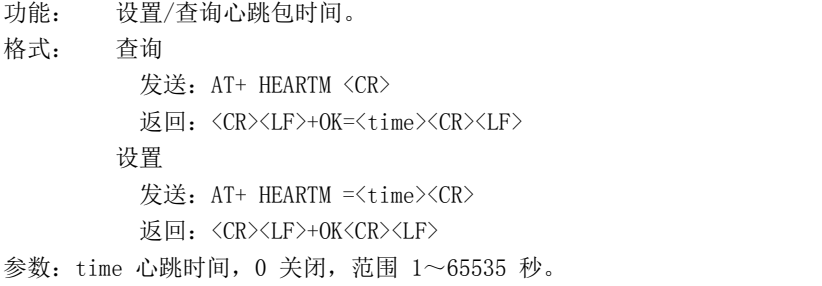

#### AT+SHORTM

```
功能: 设置/查询短连接时间。
格式: 查询
       发送: AT+ SHORTM<CR>
        返回: <CR><LF>+OK=<time><CR><LF>
       设置
        发送: AT+ SHORTM=<time><CR>
        返回: <CR><LF>+OK<CR><LF>
参数: time 短连接时间,0关闭,范围 2-255 秒。
```
#### AT+CSQ

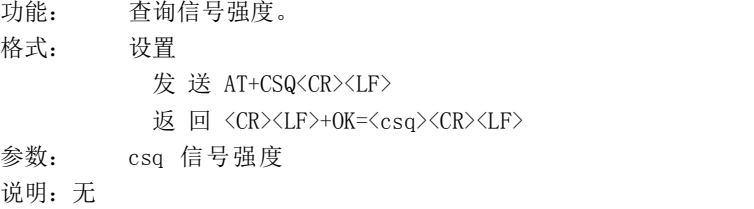

#### AT+CREG

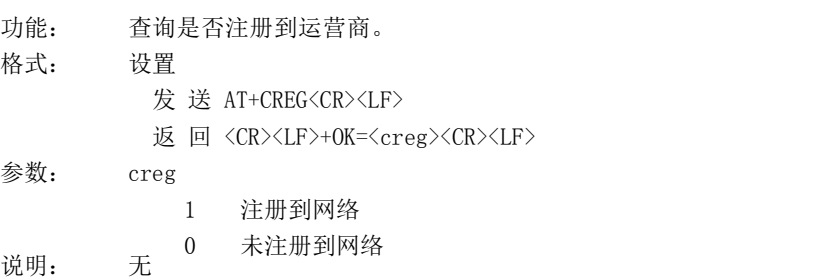

#### AT+CPIN

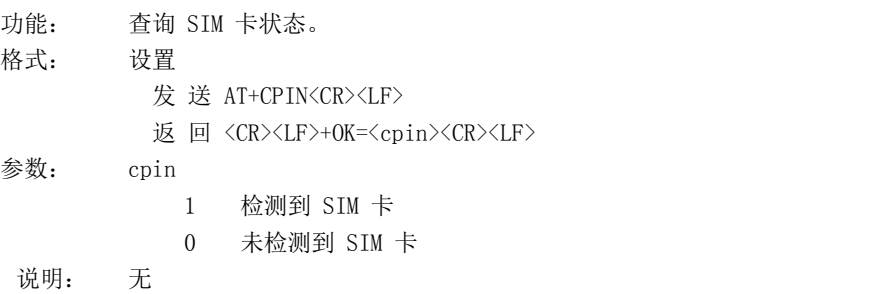

AT+ POTOCOL 功能: 设置/查询是否开启协议传输(多 socket 链路分发) 格式: 查询 发送: AT+ POTOCOL <CR> 返回: <CR><LF>+OK=<sta><CR><LF> 设置 发送: AT+ POTOCOL =<data><CR>

返回: <CR><LF>+OK<CR><LF>

参数: data 状态

ON 开启亿佰特协议传输

OFF 关闭亿佰特协议传输

#### AT+ UARTEX (扩展指令)

功能: 设置/查询串口参数(AT+UART 指令仅可配置波特率、校验位)

格式: 查询

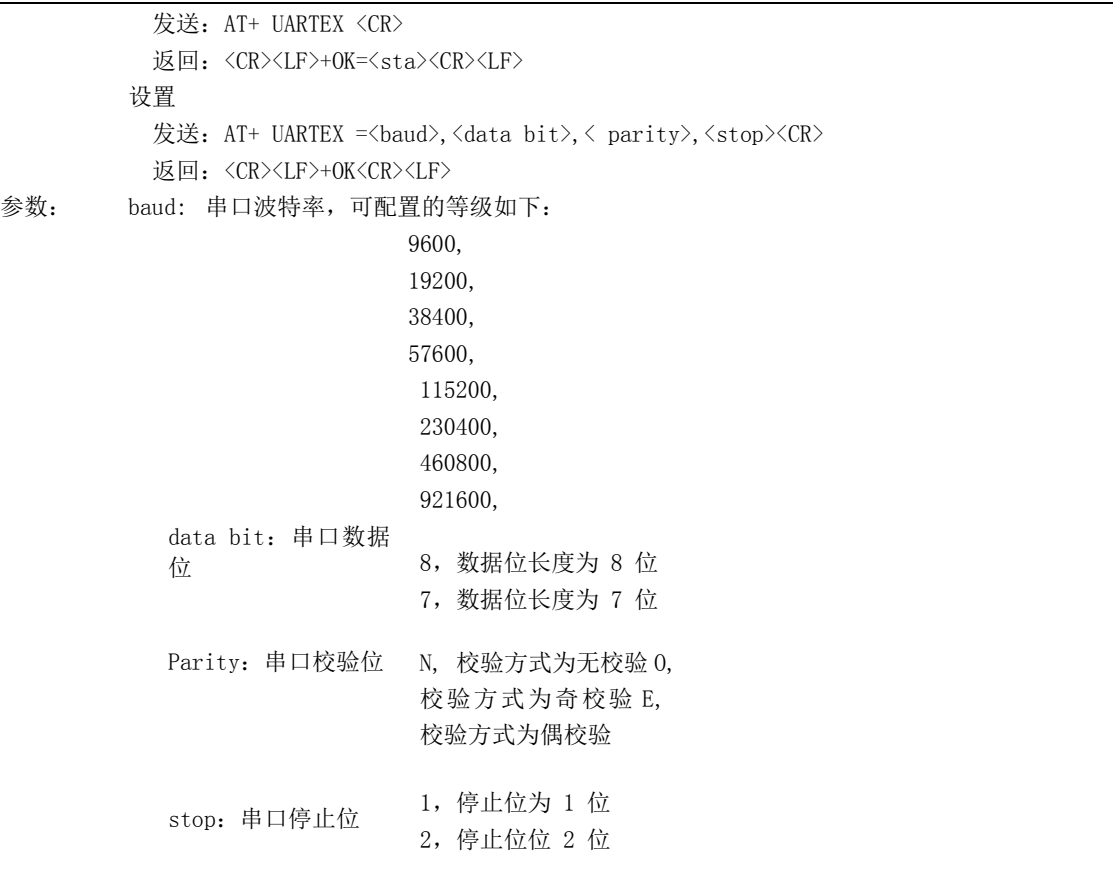

#### AT+ ICCID

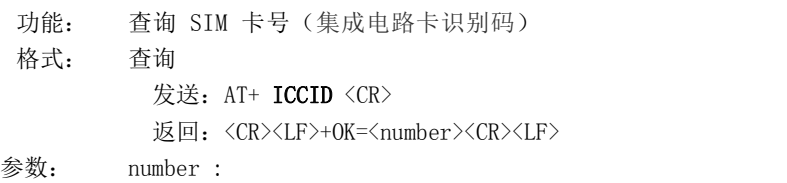

当前 SIM 卡的 ICCID 号

#### AT+ LBS

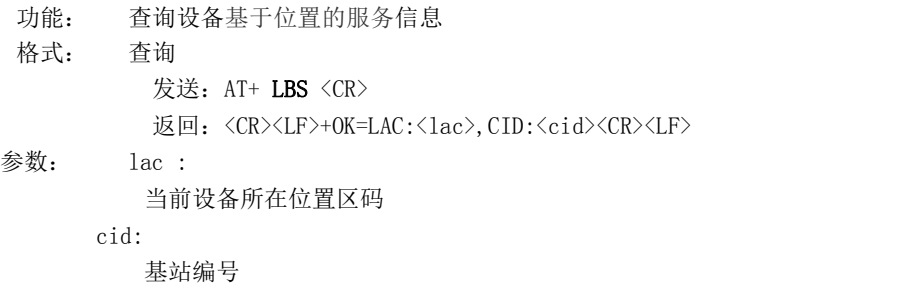

#### AT+ HSPEED

功能: 设置/查询高速连传模式是否启用 格式: 配置 发送: AT+ HSPEED=<state> <CR> 返回: <CR><LF>+OK<CR><LF> 查询

发送: AT+ HSPEED <CR>

返回: <CR><LF>+OK=<state> <CR><LF> 参数: state 状态 ON 启用高速连传模式 OFF 关闭高速连传模式 AT+ UARTTS 功能: 设置/查询串口打包及断帧机制 **格式: 配置 こうしょう こうしょう 配置** 发送: AT+ UARTTS =<time>,<length> <CR> 返回: <CR><LF>+OK<CR><LF> ついて むしょう しょうしょう むしゃく こうしょう むしゃく こうしょう むしゃく こうしゅう こうしょう 发送: AT+ UARTTS <CR> 返回: <CR><LF>+OK=<time>,<length> <CR> 参数: tim e 串口断帧打包时间:(50~2000)ms Length

### AT+ SMSSEND

功能: 发送短信指令 格式: 发送 发送: AT+ SMSSEND =<number>,<info> <CR>

返回:<CR><LF>+OK<CR><LF>

串口打包长度:(20~1024)字节

#### 参数:

Number :接收机电话号码 info: 发送的信息内容(英文或者数字)

#### AT+ SMSINFO

功能: 配置/查询短信配置识别码 格式: 发送 发送: AT+ SMSINFO =<Info> <CR> 返回: <CR><LF>+OK<CR><LF> 查询 发送: AT+ SMSINFO <CR> 返回: <CR><LF>+OK=<info> <CR>

#### 参数:

Info :远程短信配置识别码

#### AT+MODBUS

功能: 设置/查询 Modbus RTU/TCP 转换功能是否开启 **格式: 配置 こうしょう こうしょう 配置** 发送: AT+ MODBUS =<state> <CR> 返回:<CR><LF>+OK<CR><LF> ついて むしょう しょうしょう むしゃく こうしょう むしゃく こうしょう むしゃく こうしゅう こうしょう 发送: AT+ MODBUS <CR> 返回:<CR><LF>+OK=<state> <CR><LF> 参数: state 状态

ON 启用 Modbus RTU/TCP 转换功能 OFF 关闭 Modbus RTU/TCP 转换功能 AT+MTCPID 功能: 设 置 / 查 询 Modbus RTU/TCP 事件标识符格式: 配置 发送: AT+ MTCPID =<id> <CR> 返回:<CR><LF>+OK<CR><LF> つきつく しょうしょう むしゃ こうしょう むしゃく むしゃく こうしゃ こうしょく こうしゅう こうしょう 发送: AT+ MTCPID <CR> 返回: <CR><LF>+OK=<id> <CR><LF> 参数: id 标识符 (0~65535) 2 字节 备注: 当 ID 为 0 时, 收到的任意 modbusTCP 都将转换成对应的 RTU 协议, 否则只有标识符匹配才 转换 医二氯化物 医心脏性 医心脏性 医心脏性 AT+NETHEAD 功能: 设置/查询网络 AT 指令头 格式: 配置 发送: AT+ NETHEAD =<value> <CR> 返回: <CR><LF>+OK<CR><LF> ついて むしょう しょうしょう むしゃく こうしょう むしゃく こうしょう むしゃく こうしゅう こうしょう 发送: AT+ NETHEAD <CR>

返回:<CR><LF>+OK=<value><CR><LF>

参数: value,设置/查询网络 AT 指令头

备注 :网络 AT 标识符最长为 19 个字符

#### AT+MQTTMODE

- 功能: 设置/查询 MQTT 模式
- 格式: 配置
	- 发送: AT+ MQTTMODE =<mode> <CR> 返回: <CR><LF>+OK<CR><LF> ついて むしょう しょうしょう むしゃく こうしょう むしゃく こうしょう むしゃく こうしゅう こうしょう
	-
	- 发送: AT+ NETHEAD <CR>
	- 返回:<CR><LF>+OK=<value><CR><LF>
- 参数: mode, MQTT 模式
	- 备注 :mode 取值如下:
	- 0,MQTT 模式关闭;
	- 1,阿里云平台;
	- 2, oneNET 平台;
	- 3, 百度云平台, 以及其他支持标准 MQTT 协议的物联网平台;

#### AT+MQTT\_ADDRESS

功能: 设置/查询 MQTT 平台地址、端口

格式: 配置

- 发送: AT+ MQTT\_ADDRESS =<addr><port> <CR> 返回:<CR><LF>+OK<CR><LF> ついて むしょう しょうしょう むしゃく こうしょう むしゃく こうしょう むしゃく こうしゅう こうしょう
- 发送: AT+ MQTT\_ADDRESS<CR>
- 返回: <CR><LF>+OK=<addr><port><CR><LF>
- 参数:addr 平台地址

port 平台端口

#### AT+MQTT\_CONNECT

功能: 设置/查询接入 MQTT 平台的必要参数, 使用阿里云时不需要完成此配置, 但是需要 使用 AT+ MQTT\_ALIAUTH 来完成三要素的配置 格式: 配置

发送: AT+ MQTT\_CONNECT =<value0><value1><value2> <CR> 返回: <CR><LF>+OK<CR><LF> ついて むしょう しょうしょう むしゃく こうしょう むしゃく こうしょう むしゃく こうしゅう こうしょう 发送: AT+ MQTT\_CONNECT<CR> 返回: <CR><LF>+OK=<value0><value1><value2><CR><LF> 参数: <value0>当 MQTT 模式设为 2 的时候, 即接入 oneNET, value0 为设备 ID; 当 MQTT 模式设为 3 的时候, 即接入百度云或其他支持标准 MQTT 协议的平台, value0 为设备名 <value1>当 MQTT 模式设为 2 的时候, 即接入 oneNET, value1 为产品 ID; 当 MQTT 模式设为 3 的时候, 即接入百度云或其他支持标准 MQTT 协议的平台, value1 为用户名

<value2>当 MQTT 模式设为 2 的时候, 即接入 oneNET, value2 为鉴权信息; 当 MQTT 模式设为 3 的时候, 即接入百度云或其他支持标准 MQTT 协议的平台, value2 为密码

#### AT+MQTT\_SUBSCRIBE\_TOPIC

功能: 设置/查询 MQTT 平台地址、端口 格式: 配置 发送: AT+ MQTT\_SUBSCRIBE\_TOPIC =<topicName><qos> <CR> 返回: <CR><LF>+OK<CR><LF>

ついて むしょう しょうしょう むしゃく こうしょう むしゃく こうしょう むしゃく こうしゅう こうしょう

发送: AT+ MQTT SUBSCRIBE TOPIC<CR>

返回: <CR><LF>+OK=<topicName><qos><CR><LF>

参数: topicName 订阅的消息主题名 qos 阅的消息的等级,qos 的值可以取,0、1、2

#### AT+MQTT\_PUBLISH\_TOPIC

功能:设置/查询 MQTT 平台地址、端口 格式: 配置 发送: AT+ MQTT\_PUBLISH\_TOPIC =<topicName><qos> <CR> 返回: <CR><LF>+OK<CR><LF> ついて むしょう しょうしょう むしゃく こうしょう むしゃく こうしょう むしゃく こうしゅう こうしょう 发送: AT+ MQTT\_PUBLISH\_TOPIC<CR> 返回:<CR><LF>+OK=<topicName><qos><CR><LF> 参数: topicName 发布的消息主题名 qos 阅的消息的等级,qos 的值只能取 0

#### AT+MQTT\_ALIAUTH

功能: 设置/查询阿里云平台的三要素, 当 MQTT 模式设为 1 的时候, 即接入阿里云的时候才需要配置 格式: 配置

> 发送: AT+ MQTT\_ALIAUTH =<value0><value1><value2> <CR> 返回: <CR><LF>+OK<CR><LF>

ついて むしょう しょうしょう むしゃく こうしょう むしゃく こうしょう むしゃく こうしゅう こうしょう

发送: AT+ MQTT\_ALIAUTH<CR>

返回: <CR><LF>+OK=<value0><value1><value2><CR><LF>

参数:<value0>产品密钥

<value1>设备名

<value2>设备密钥

## 修订历史

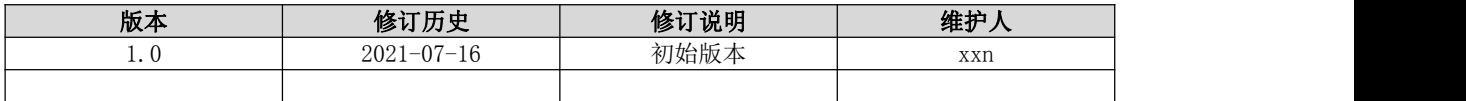

## 关于我们

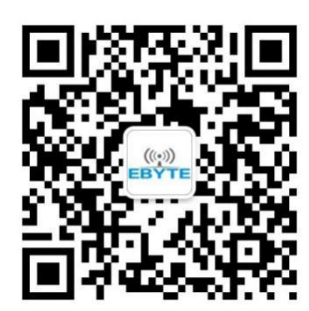

销售热线:4000-330-990 公司电话:028-61399028 技术支持: support@cdebyte.com 官方网站:

[www.ebyte.com](http://www.ebyte.com)

公司地址:四川省成都市高新西区西区大道 199 号 B5 栋